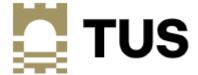

## **How to Access Digitary**

## **Current Students**

**Digitary CORE** is our Learner User Portal that allows you to access and share your digitally certified **Academic Records / Transcripts** online with employers, education providers, governments bodies, and other third parties.

At any time of the year, current students can log onto your MyApps account and choose "Digitary Student Learner" My Apps (microsoft.com):

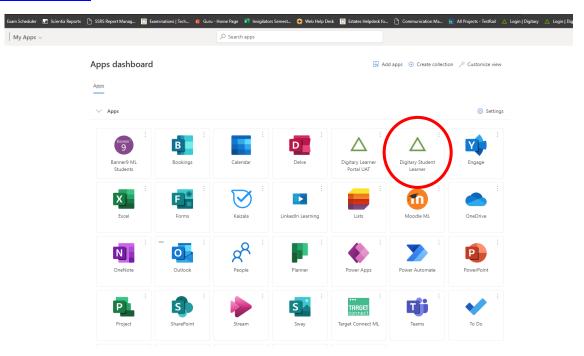

Always choose "Sign in with your Education Provider":

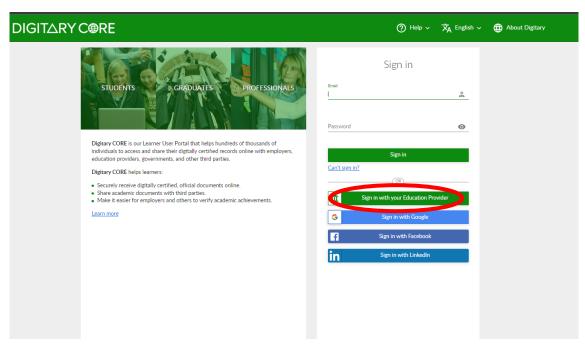

Select "Technological University of the Shannon: Midlands Midwest" and "Continue"

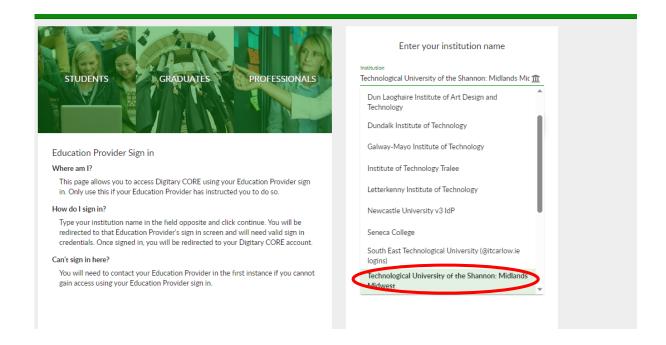

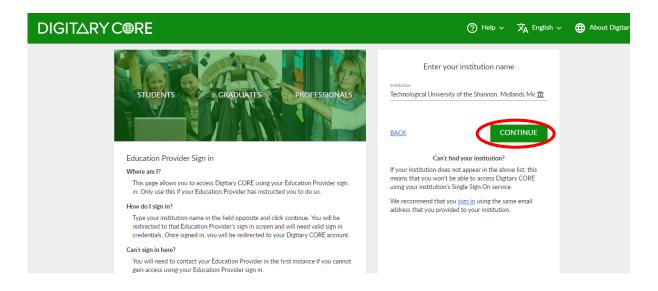

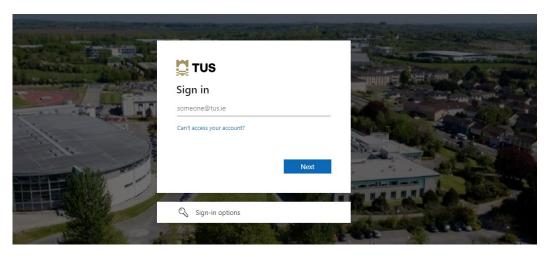

Sign in with your student TUS email address and enter your password, select "Sign In":

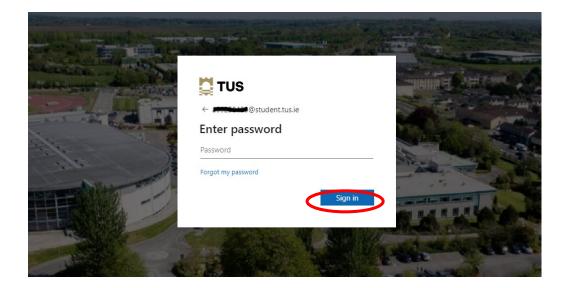

All your documents will be available:

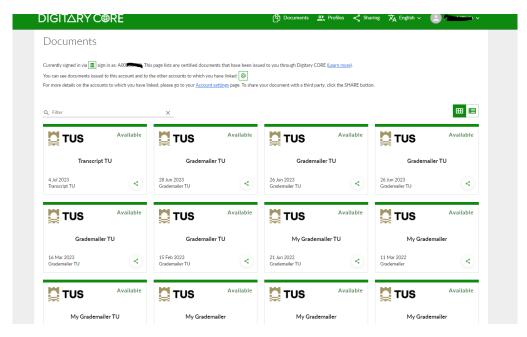

When new documents are issued, you will receive an email from TUS - Midlands Examinations Department:

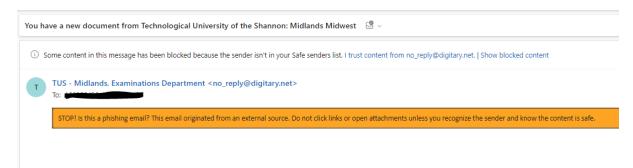

Select "Sign in!"

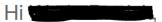

You have a new document in your wallet!

Technological University of the Shannon: Midlands Midwest has issued a new document to you via Digitary CORE.

OK, let me see it!

To gain access to your secure document, simply click the button below to sign in to your account

On your first login select the following from the Login page

and select TUS Midlands from the dropdown list of institutions - then click

Current Students - Please log in using your current University computer account details to access your new document. When you have accessed your document please register a personal email account with Digitary CORE which you can use to access Digitary CORE when you have graduated and no longer have access to your University account login.

If you are a graduate and have left TUS Midlands (Athlone Campus) - Please log in using your Student ID and Banner PIN to access your new document. When you have accessed your document please register a personal email account with Digitary CORE which you can use to access your documents in Digitary CORE in future.

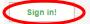

Terms | Privacy | © Copyright 2005 - 2023 Digitary

And follow the steps above to sign in.